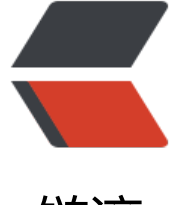

## 链滴

# Doc[ker](https://ld246.com) 初探

作者:88250

- 原文链接:https://ld246.com/article/1416993543624
- 来源网站: [链滴](https://ld246.com/member/88250)
- 许可协议:[署名-相同方式共享 4.0 国际 \(CC BY-SA 4.0\)](https://ld246.com/article/1416993543624)

#### **原则**

- 不是虚拟机,而是带独立文件系统、网络的进程(Container not VM)
- 如果在 container 中创建进程, 则该进程跑在 host 上
- 使用非 root 用户运行容器 (在 Dockerfile 中先创建用户)
- Dockerfile 中尽量减少层, 比如 RUN 后的命令进行 & amp; 合并

### **安装**

使用 docker 官方在线脚本进行安装: curl -sSL https://get.docker.com/ | sh 或 wget -qO- https:/ get.docker.com/ | sh

#### **docker run**

- -u {username} 以指定用户运行容器。为安全起见, 一定不要用 root 用户跑容器。
- 在 Dockerfile 中 RUN useradd {username} 建立用户, host 上也建立一个相应用户。
- -v /host:/container 挂载 host 目录到容器中, 要挂载多个目录的话 -v 多次。
- -p ip:hostPort:containerPort 将容器使用的端口暴露到 host 端口上, 要暴露多个端口的话 -p 多

#### **体验**

。

- Docker 降低了应用的更新/部署难度, Dockerfile -&qt; Image -> Pull -> Run
- Docker Hub 集成了 GitHub,项目代码提交后自动构建 Image
- 从 Docker Hub 上 pull 略慢,但总的来说效率还是高于手工部署的方式且不易出错
- 使用最新 Docker, 以前的坑大 (比如 1.2 前 pull 失败会 stop 容器)
- Wide 的 Dockerfile